# **EXAMAHA**

# **Audio Phraser**

# **Installationshandbuch**

Audio Phraser ermöglicht Ihnen, aus Ihren Audiodateien eigene Audio-Styles zu erstellen.

Näheres zur Verwendung von Audio Phraser finden Sie in der entsprechenden Bedienungsanleitung. Die Anleitung kann von der Yamaha-Website heruntergeladen werden (siehe unten). Wählen Sie auf dieser Seite Ihr Land aus, gehen Sie zur Seite "Bedienungsanleitungen" und geben Sie dann bei im Suchfeld "Audio Phraser" ein, um die am besten geeignete Version zu ermitteln.

**Yamaha Downloads:** https://download.yamaha.com/

#### **Besondere Hinweise**

- Das Programm und dieses Installationshandbuch sind im Sinne des Urheberrechts alleiniges Eigentum der Yamaha Corporation.
- Das Kopieren der Software und die Vervielfältigung dieses Installationshandbuchs, in welcher Form auch immer, als Ganzes oder in Teilen, sind nur mit schriftlicher Genehmigung des Herstellers erlaubt und sonst ausdrücklich verboten.
- Yamaha übernimmt keinerlei Garantie hinsichtlich der Nutzung der Software und der zugehörigen Dokumentation und kann nicht für die Folgen der Nutzung dieses Installationshandbuchs und der Software verantwortlich gemacht werden.
- Das Kopieren von kommerziell erhältlichen Musikdaten (einschließlich, jedoch ohne darauf beschränkt zu sein, MIDI- und/ oder Audio-Daten) ist mit Ausnahme für den privaten Gebrauch strengstens untersagt.
- Windows ist in den USA und anderen Ländern ein eingetragenes Warenzeichen der Microsoft® Corporation.
- Apple, Mac und Macintosh sind in den USA und anderen Ländern als Marken von Apple Inc. eingetragen.
- Die in diesem Installationshandbuch erwähnten Firmen- und Produktnamen sind Marken bzw. eingetragene Marken der betreffenden Firmen.
- Software kann ohne vorherige Ankündigung überarbeitet und aktualisiert werden. Achten Sie darauf, auf der folgenden Website nach der neuesten Version der Software zu suchen und sie herunterzuladen. https://download.yamaha.com/

#### **LICENSE ISSUES**

#### **Libsndfile**

This software depends on libsndfile, and that libsndfile is released under the GNU Lesser General Public License (LGPL) version 2.1.

# **Systemvoraussetzungen**

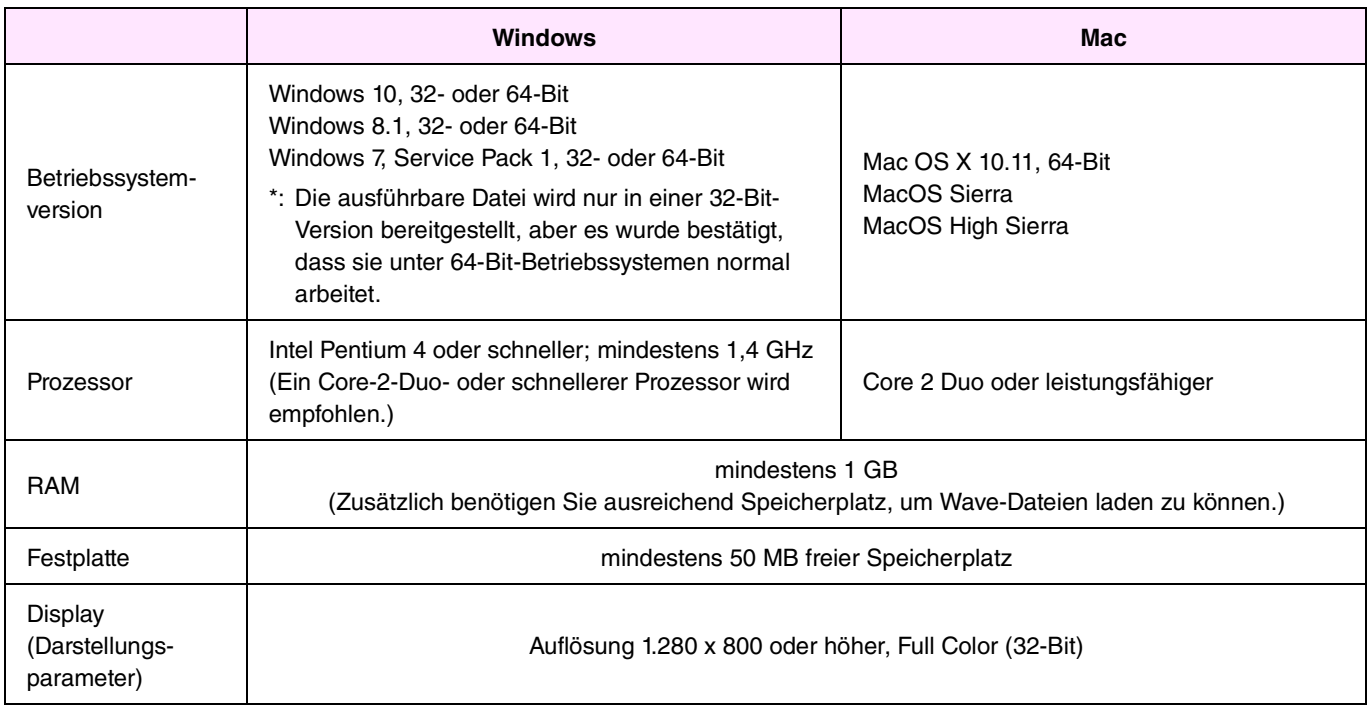

\*: Ein korrektes Arbeiten unter einem mit Hilfe von Boot Camp auf einem Macintosh-Computer installiertem Windows-Betriebssystem kann nicht garantiert werden.

## **Installation**

### **Windows**

*1.* **Doppelklicken Sie auf die Datei setup.exe, die sich in dem Ordner befindet, in dem Sie die heruntergeladene Datei entpackt haben.** 

Das Setup-Dialogfenster wird angezeigt.

#### **HINWEIS**

- Für die Installation muss ein Benutzerkonto mit Administratorrechten verwendet werden.
- Wenn das Fenster Benutzerkontensteuerung angezeigt wird, klicken Sie auf Ja bzw. Fortsetzen.

# *2.* **Folgen Sie den Anweisungen, die angezeigt werden, um Audio Phraser zu installieren.**

## **Mac**

*1.* **Doppelklicken Sie auf die Datei AudioPhraser.pkg die sich in dem Ordner befindet, in dem Sie die heruntergeladene Datei entpackt haben.** 

Das Setup-Dialogfenster wird angezeigt.

*2.* **Folgen Sie den Anweisungen, die angezeigt werden, um Audio Phraser zu installieren.** 

## **Deinstallation**

#### **HINWEIS**

Die Menü- und Schaltflächenbezeichnungen können je nach Betriebssystem variieren.

### **Windows**

## **Windows 7, Windows 8.1 und Windows 10**

Klicken Sie auf Systemsteuerung > Programme oder Programm deinstallieren. Wählen Sie das zu deinstallierende Programm aus, und klicken Sie dann auf Deinstallieren/ändern. Folgen Sie den Anweisungen in dem angezeigten Dialogfenster, um die Anwendung zu deinstallieren. Wenn das Fenster Benutzerkontensteuerung angezeigt wird, klicken Sie auf Ja bzw. Fortsetzen.

#### **Mac**

Löschen Sie Audio Phraser aus dem Yamaha-Ordner in "Programme".

# **Starten der Anwendung**

## **Windows**

**Doppelklicken Sie auf das Audio-Phraser-Symbol, um die Anwendung zu starten.** 

## **Mac**

**Doppelklicken Sie im Yamaha-Ordner in "Programme" auf Audio Phraser.**